# **ACOMPANHA CUSTOS**

## **JORNADA DE FECHAMENTO**

Suporte Protheus Estoque/Custos

**2023 / FEVEREIRO** 

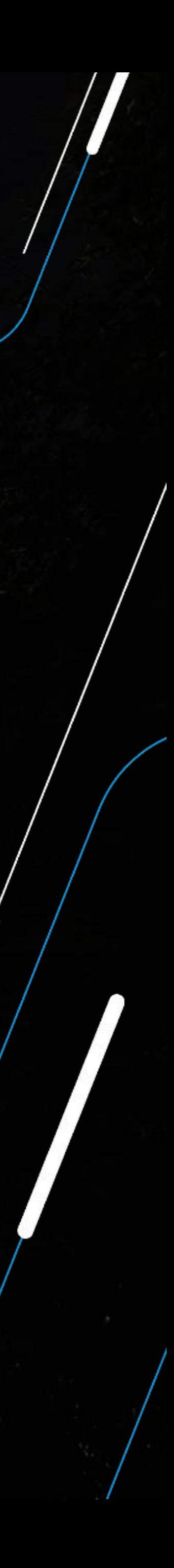

## **INICIAREMOS ÀS 09:35!**

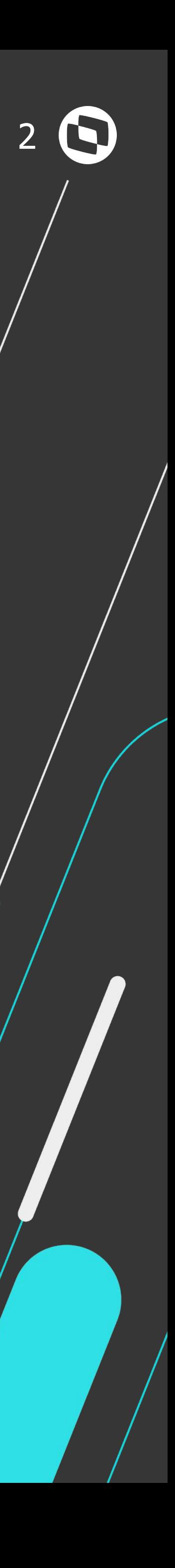

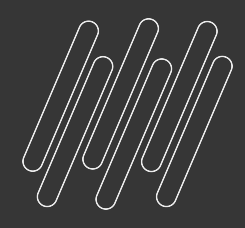

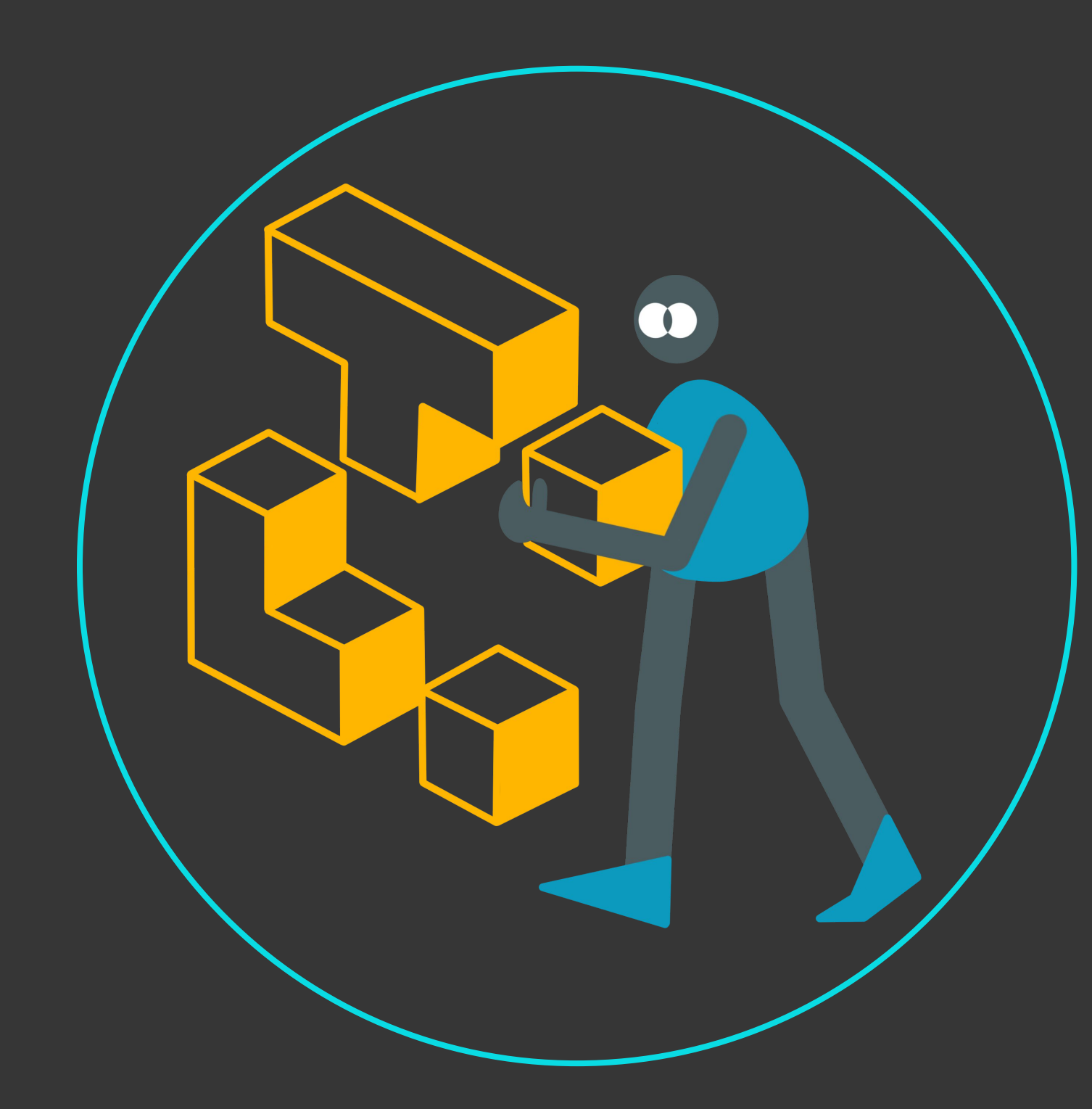

## Inovações Estoque **Jornada de Fechamento**

Nessa agenda, apresentaremos as inovações desenvolvidas no módulo Estoque/Custos do Backoffice Protheus para o processo de fechamento de Estoque, explicando e demonstrando todas as funcionalidades entregues a partir da release 12.1.33.

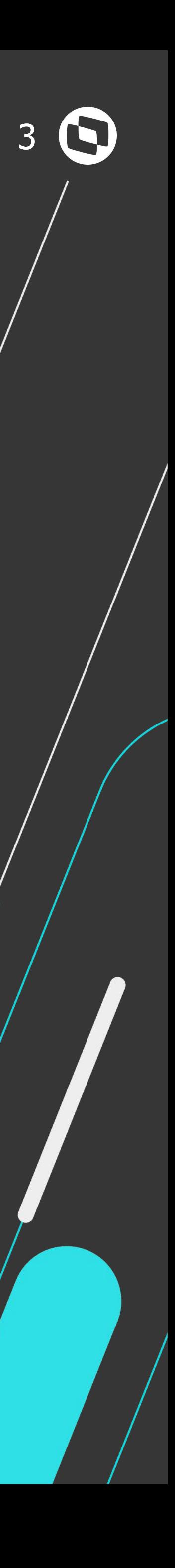

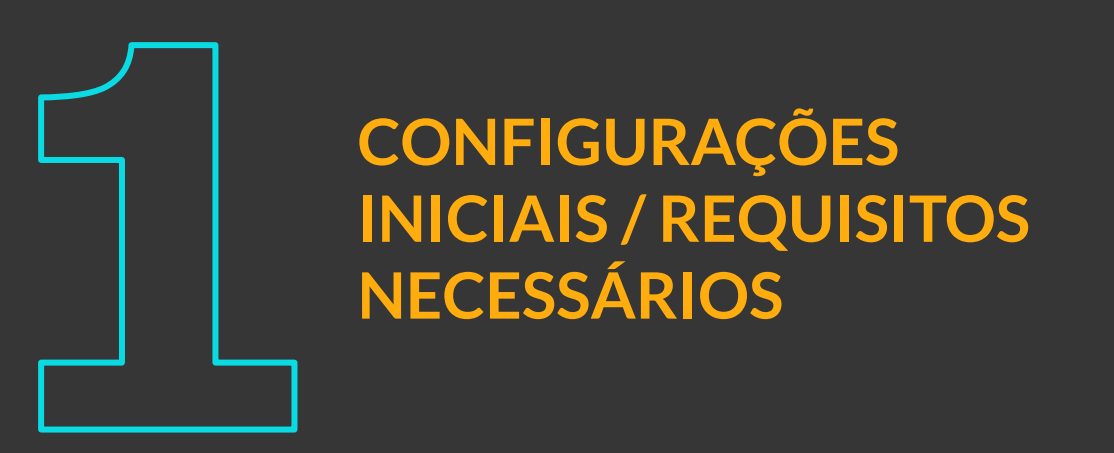

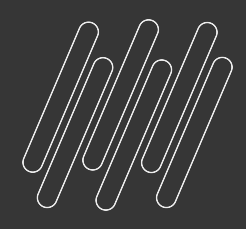

#### **AGENDA**

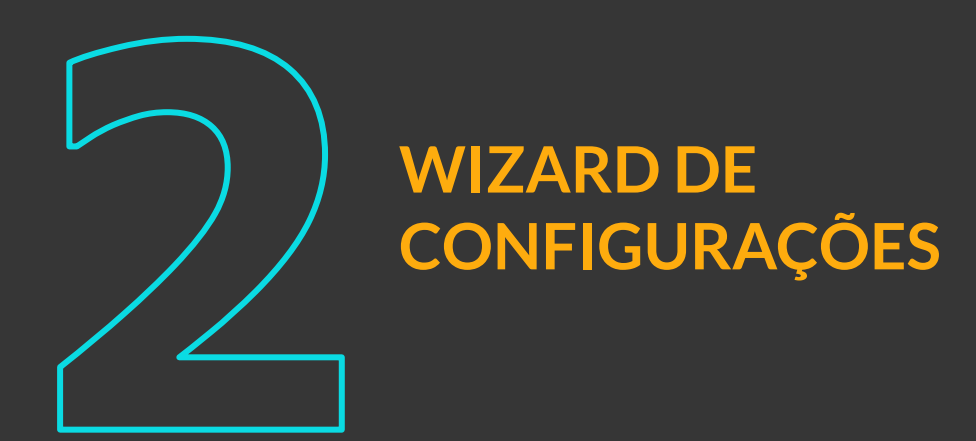

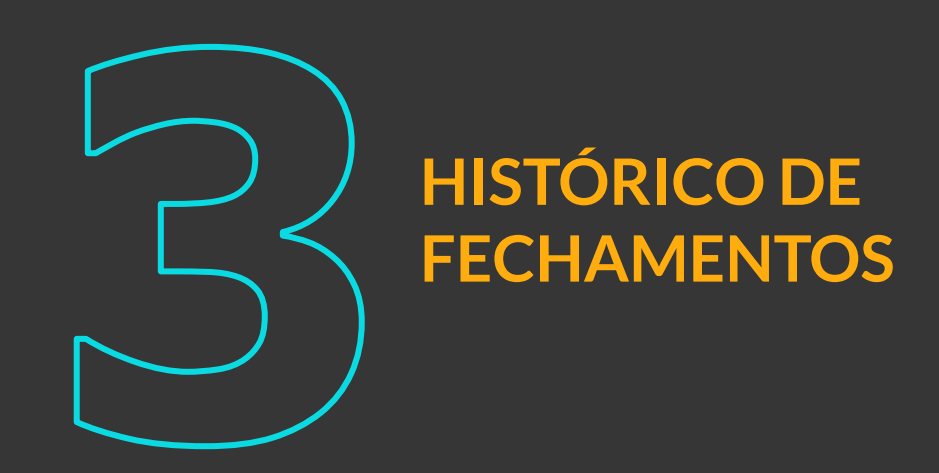

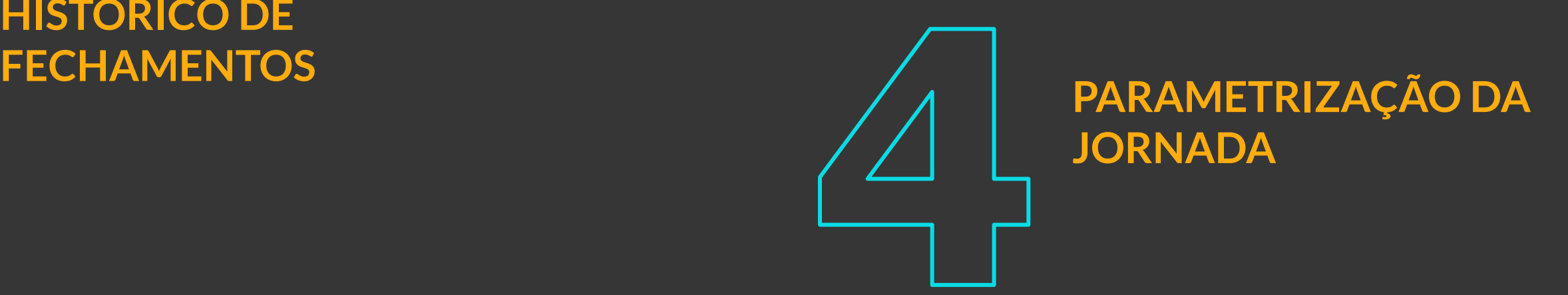

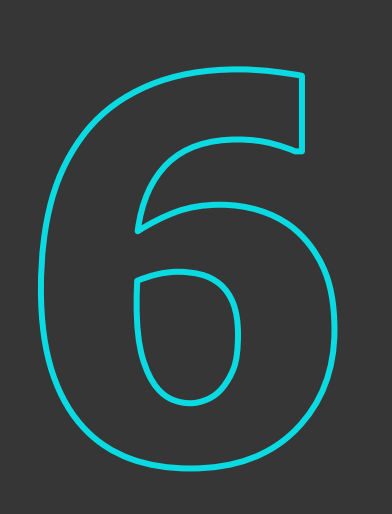

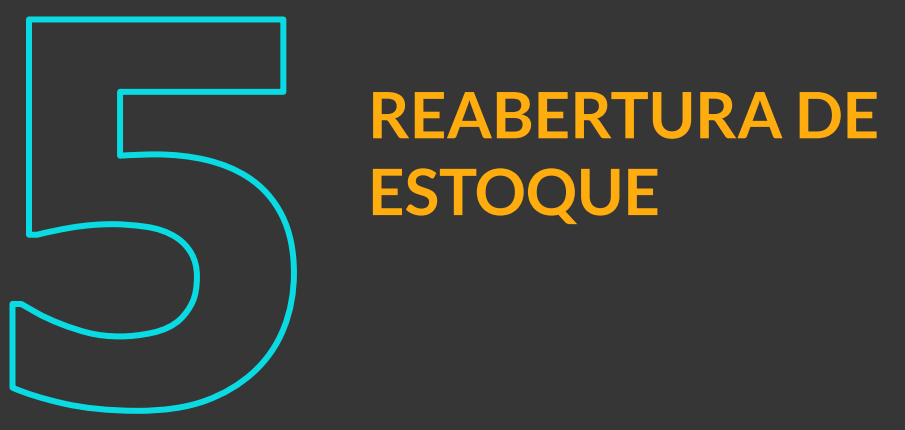

**MUDANÇAS IMPORTANTES**

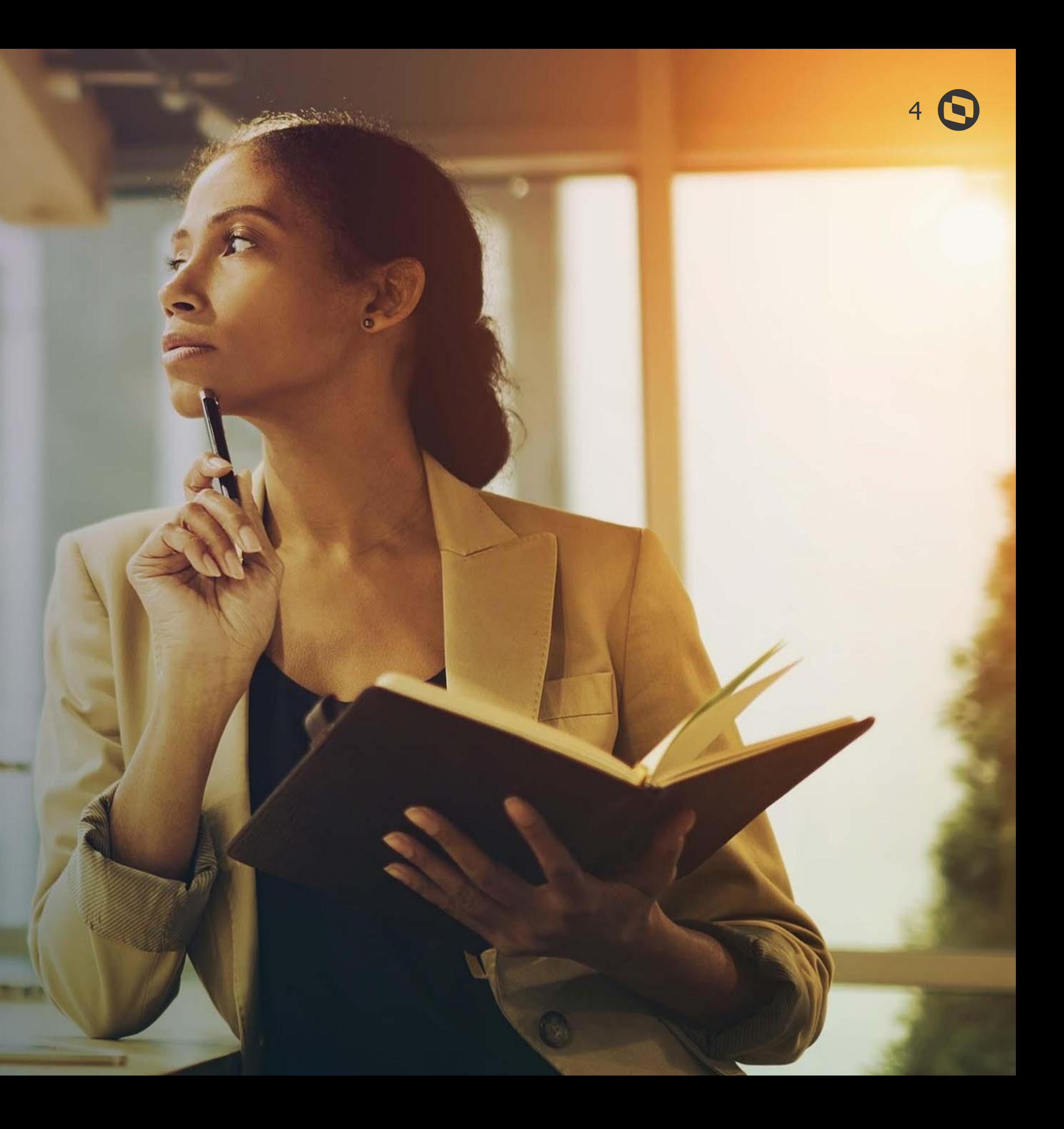

# **REQUISITOS MÍNIMOS**

ARTEFATOS E CONFIGURAÇÕES

<u>a de grace</u>

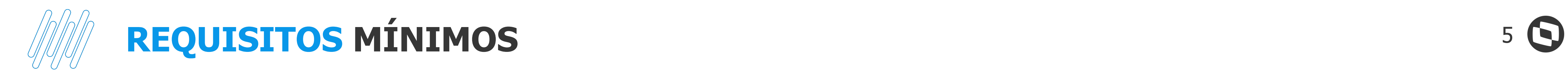

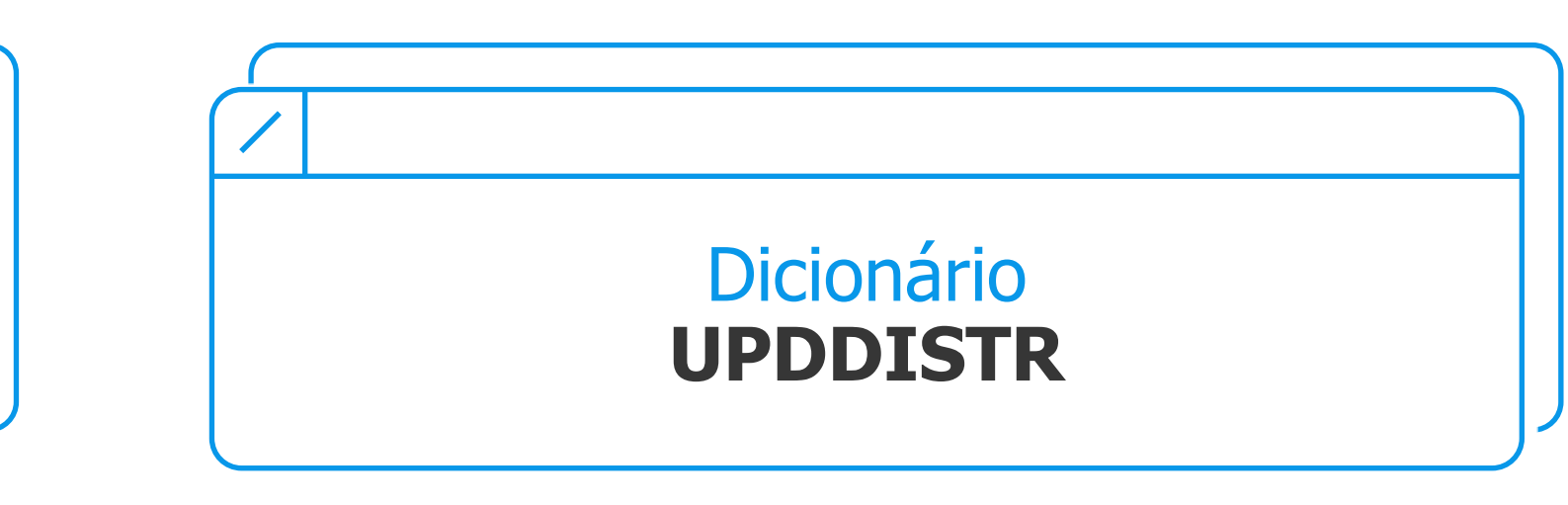

MULTI PROTOCOL PORT **Portas multi protocolo**

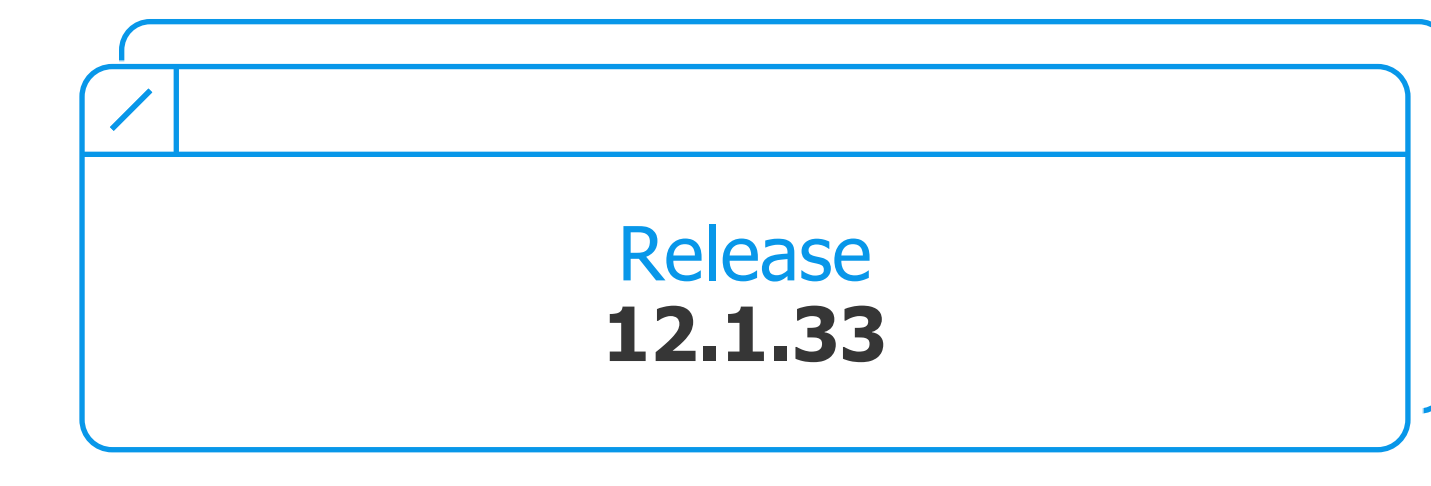

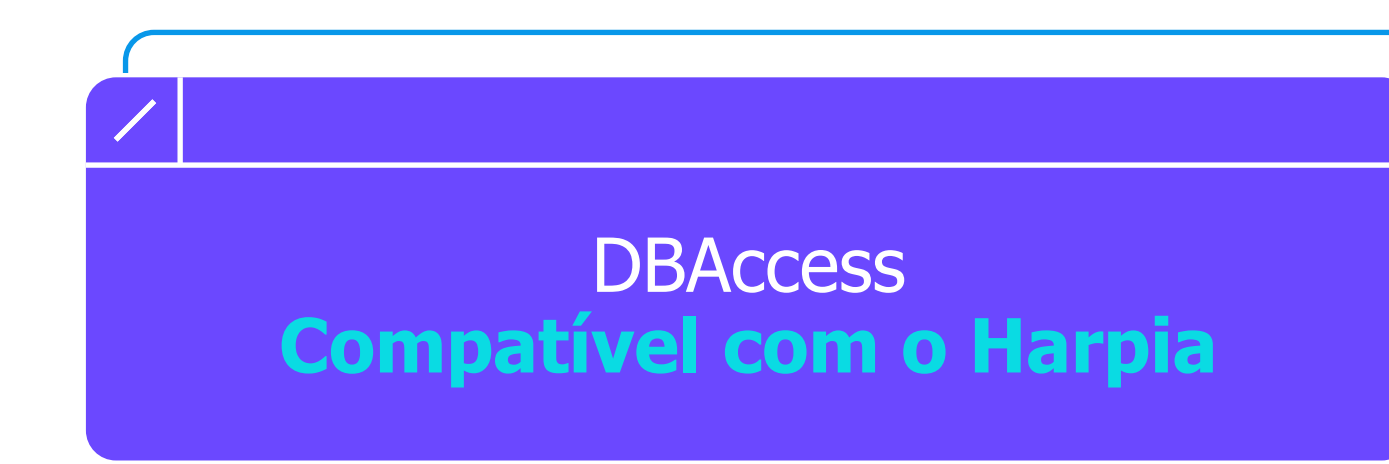

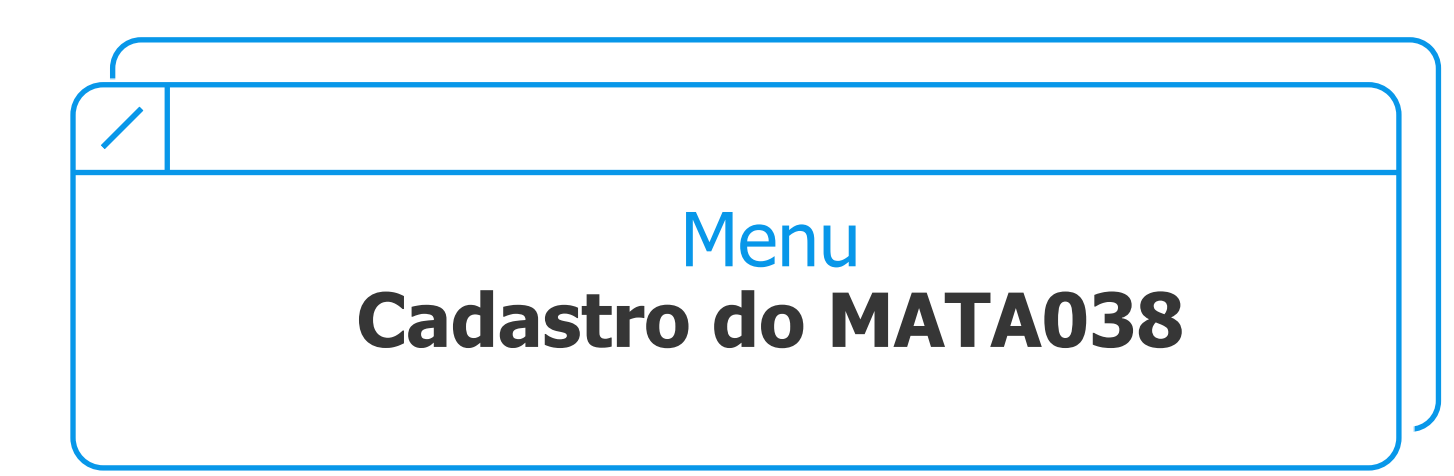

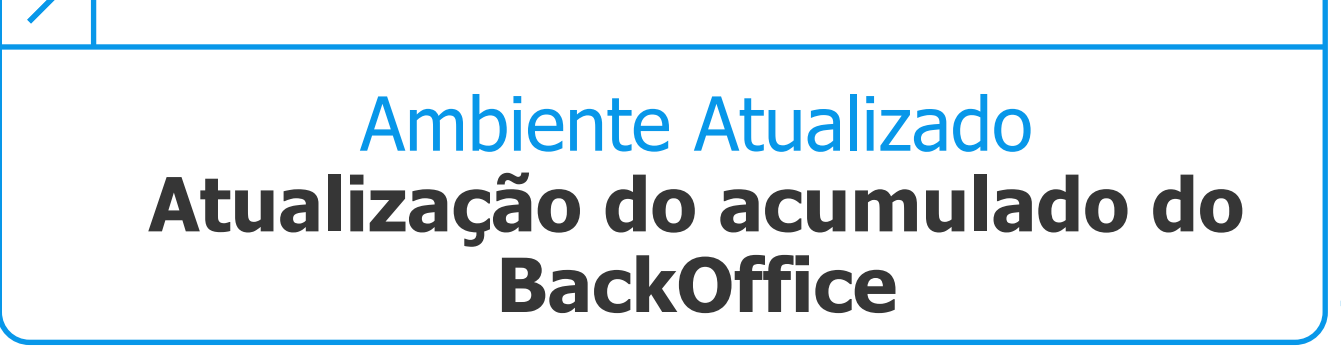

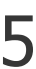

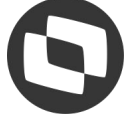

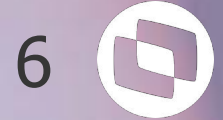

## **REQUISITOS NECESSÁRIOS**

Iremos passar quais são os requisitos necessários para implantação do Acompanha Custos.

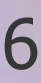

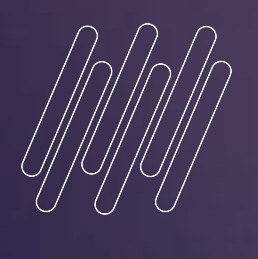

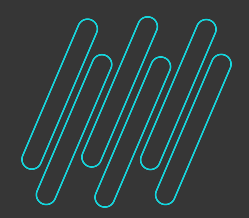

### **REQUISITOS NECESSÁRIOS** <sup>7</sup>

Para acessar o painel **Acompanha Custo**, é necessário seguir os seguintes requisitos:

No dicionário de dados deve existir as tabelas: Log de Fechamentos (D3X), Fechamento Realizado (D3Y) e Tabela Log Transação (D3W).

Na tabela Parâmetros (SX6) o parâmetro utilizar a execução exclusiva (MV\_CUSTEXC) deve possuir a coluna X6\_CONTEUD='N'

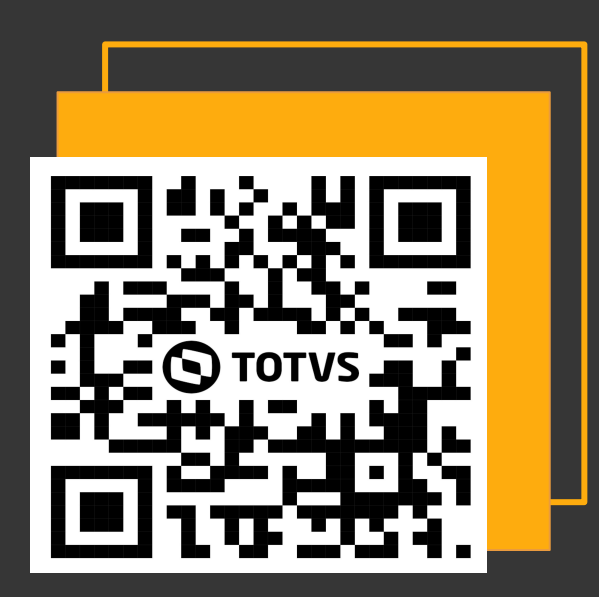

 Necessário cadastrar e habilitar o parâmetro de controle automático de bloqueio de movimentações Controle automático de bloqueio de movimentação - MV\_CMDBLQV

**DOCUMENTAC** 

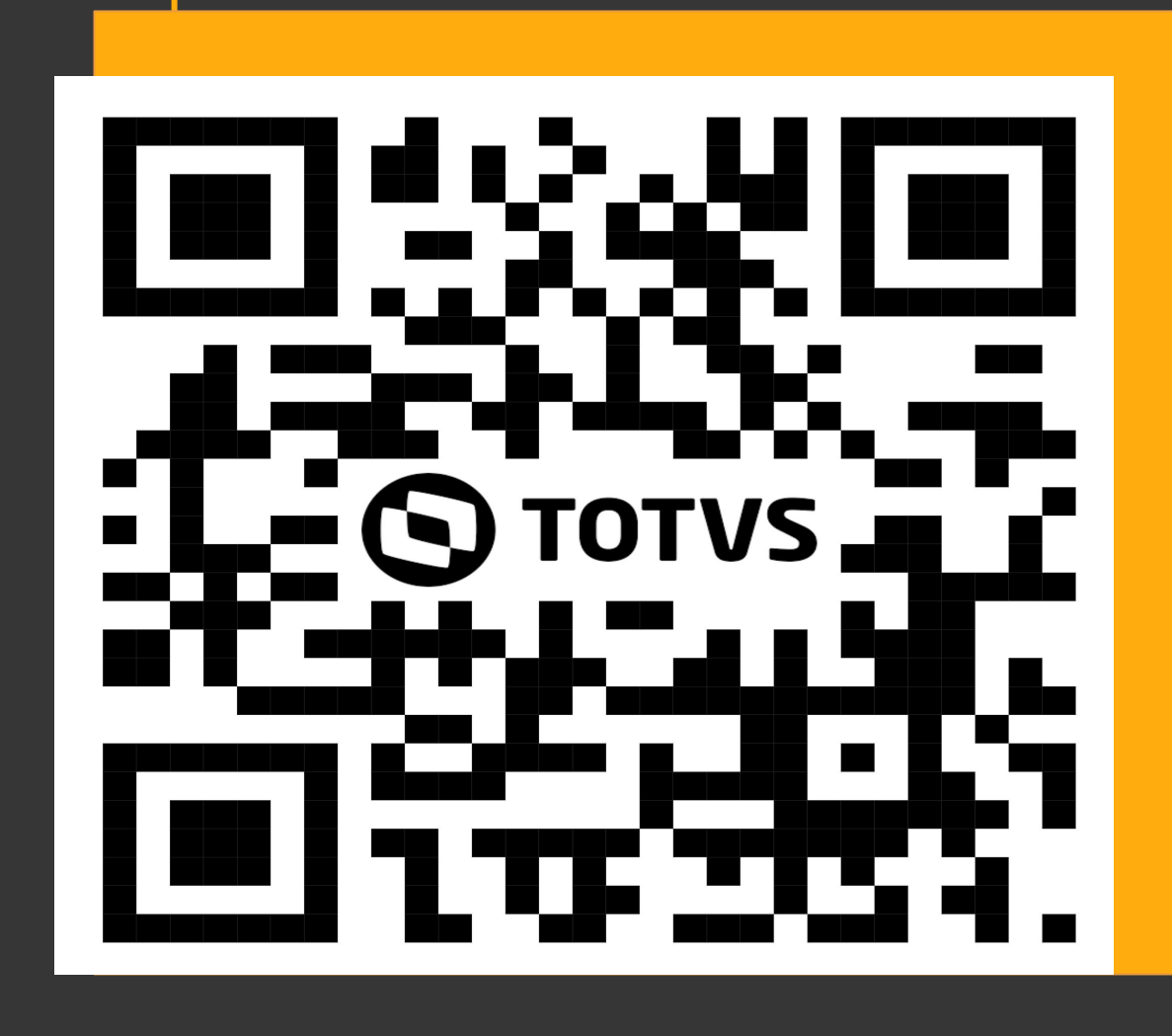

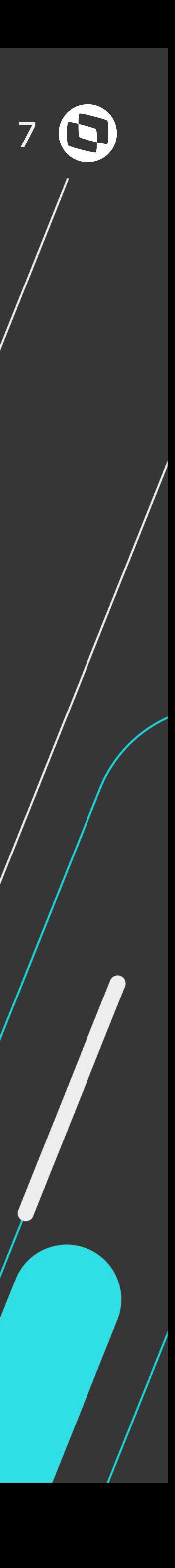

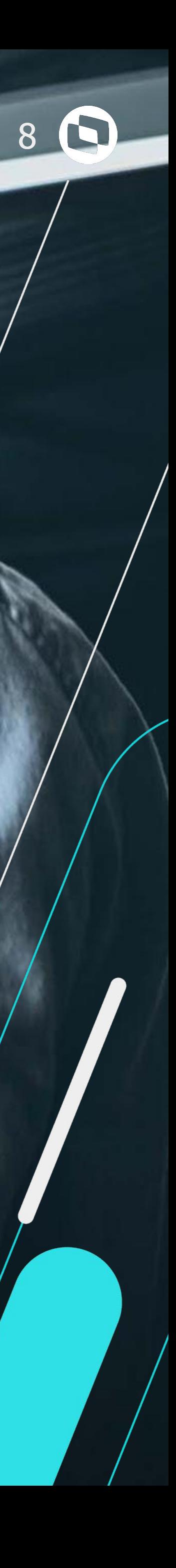

# **CONFIGURAÇÕES NECESSÁRIAS**

Agora iremos explicar quais são as configurações necessárias para implementação.

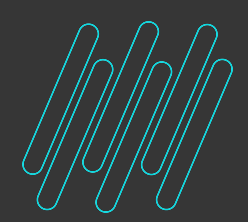

### **CONFIGURAÇÃO NECESSÁRIAS** <sup>9</sup>

Na seção GENERAL, deve-se incluir a chave "App\_Environment". Na seção DRIVERS, deve-se habilitar a porta multiprotocolo na chave "MultiProtocolPort" com o valor = 1.

#### **[DOCUMENTAÇÃO TDN](https://tdn.totvs.com/pages/viewpage.action?pageId=593254737)**

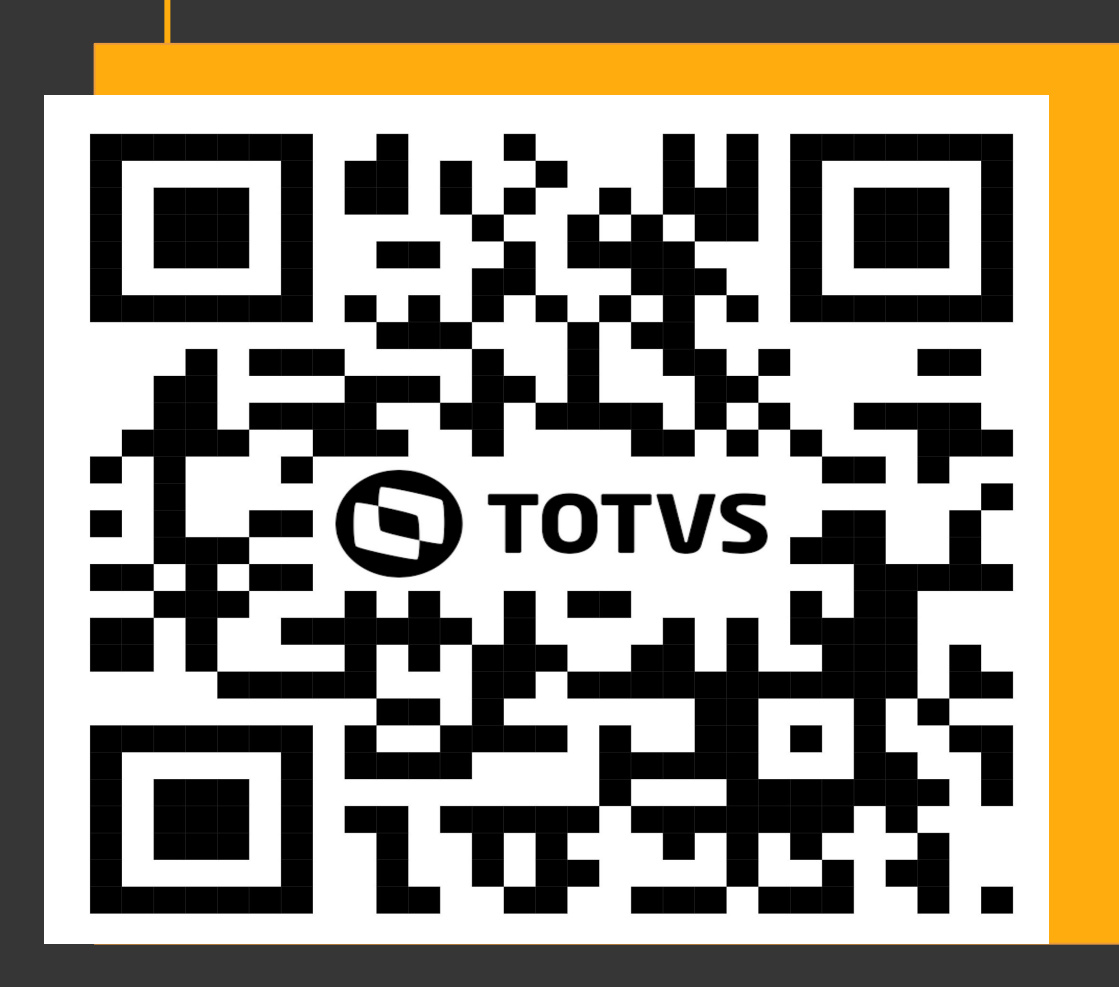

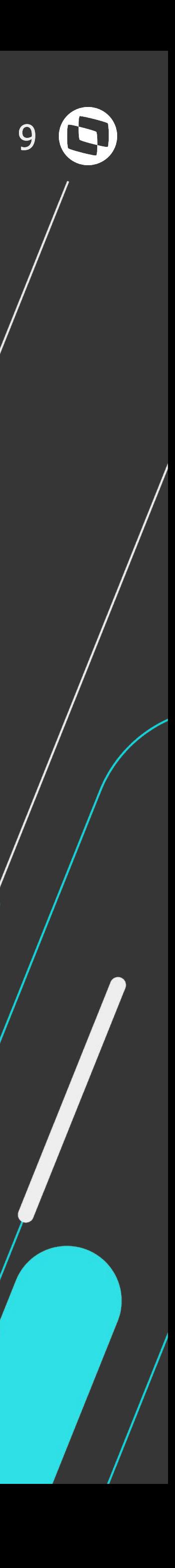

[DRIVERS] MultiProtocolPortSecure = 0 // 0 - Desativa SSL | 1- Ativa SSL

**I[DRIVERS]** ACTIVE=TCP MultiProtocolPort=1 MultiProtocolPortSecure=0

[GENERAL]

[GENERAL]

App\_Environment=ENVIRONMENT **BUILDKILLUSERS=1** MAXSTRINGSIZE=50 ConsoleMaxSize=104857600

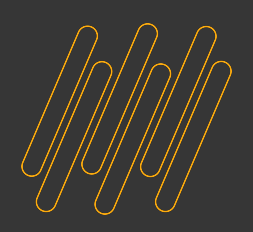

### WIZARD DE CONFIGURAÇÃO 10

#### **Wizard de Configuração**

- **● Apresentação do projeto e sua documentação;**
- **● Avaliação de pré-requisitos técnicos:**
	- **○ Ambiente/Porta multiprotocolo;**
	- **○ Dicionário;**
	- **○ Fontes envolvidos;**
	- **○ Parametrizações necessárias.**

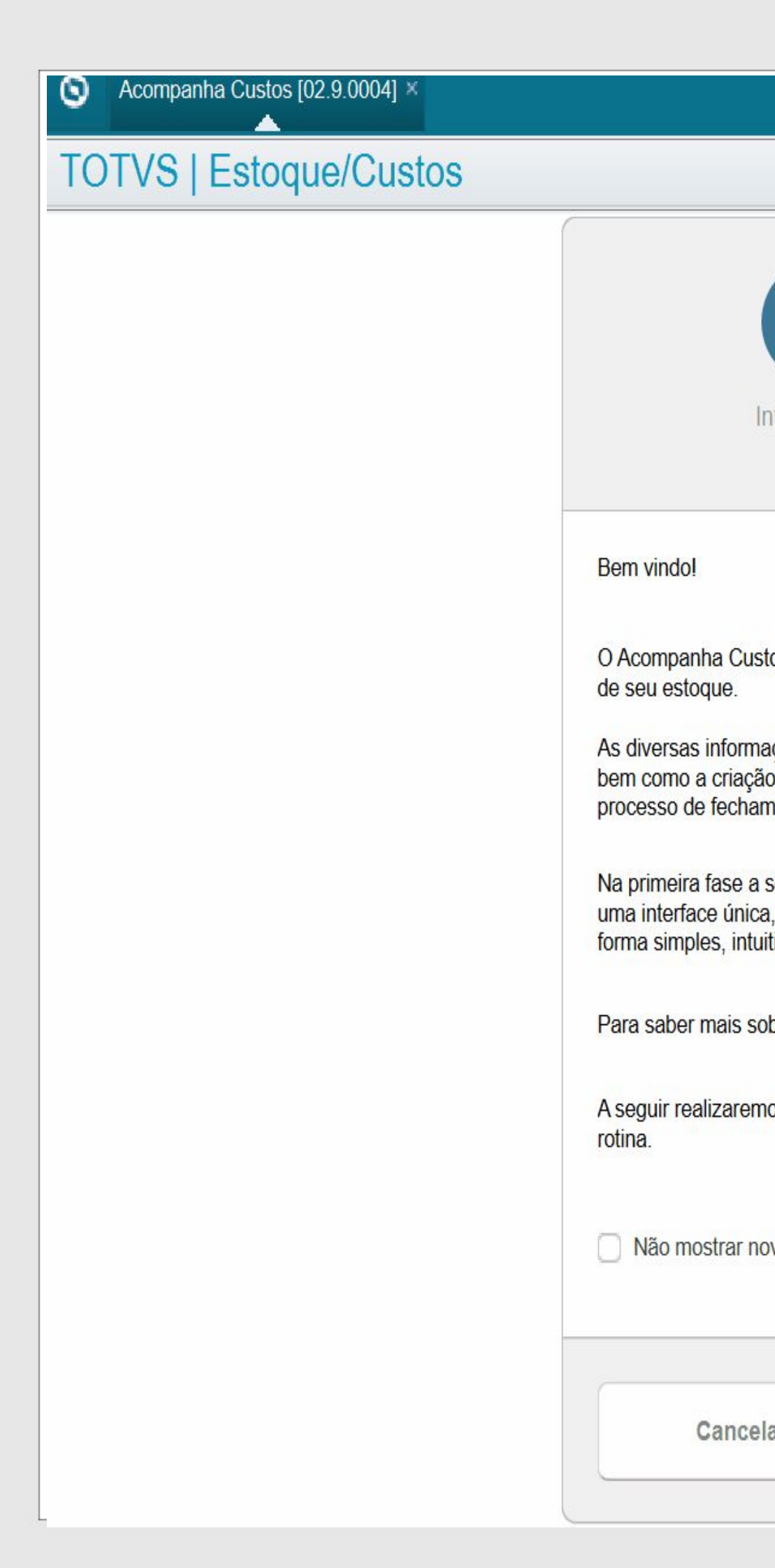

![](_page_9_Picture_101.jpeg)

rar novamente esta mensagem caso os requisitos sejam atendidos.

ancelar

m.

Avançar >

m.

![](_page_9_Picture_15.jpeg)

**MATRIZ** 

![](_page_10_Picture_7.jpeg)

## **NOVA JORNADA DE FECHAMENTO** ACOMPANHA CUSTO

Leasure

![](_page_10_Picture_3.jpeg)

![](_page_10_Picture_6.jpeg)

![](_page_10_Picture_0.jpeg)

### **JORNADA DE FECHAMENTO RECURSOS** 12 **O**

#### **HISTÓRICO DE FECHAMENTOS**

- **● Status do fechamento atual;**
- **● Listagem dos últimos fechamentos;**
- **● Consulta dos detalhes de configuração utilizados nos últimos fechamentos;**
- **● Log detalhado de execução de cada processo;**
- **● Integração com excel para exportação dos dados.**

![](_page_11_Picture_7.jpeg)

![](_page_11_Picture_8.jpeg)

.

![](_page_11_Picture_91.jpeg)

![](_page_11_Picture_12.jpeg)

![](_page_12_Picture_0.jpeg)

### **JORNADA DE FECHAMENTO RECURSOS** 13 **O**

#### **PARAMETRIZAÇÃO DA JORNADA**

- **● Facilidade na configuração;**
- **● Perfil de resposta armazenado por usuário e filial;**
- **● Principais configurações organizadas por sessão.**

![](_page_12_Picture_6.jpeg)

![](_page_12_Picture_57.jpeg)

**FIRE** 

![](_page_12_Picture_58.jpeg)

m

![](_page_12_Picture_11.jpeg)

### **JORNADA DE FECHAMENTO RECURSOS** 14 S

#### **ETAPAS DO PROCESSAMENTO**

- **● Interação com o usuário indicando todas as etapas de processamento: já executadas, em andamento e próximos passos;**
- **● Percentual de progresso de execução de cada etapa, permitindo execução em segundo plano;**
- **● Bloqueio automático de movimentações que possam interferir no cálculo.**

![](_page_13_Picture_5.jpeg)

![](_page_13_Picture_6.jpeg)

![](_page_13_Picture_82.jpeg)

![](_page_13_Picture_11.jpeg)

![](_page_14_Picture_0.jpeg)

### **JORNADA DE FECHAMENTO RECURSOS** 15 S

#### **DIFERENTES PARAMETRIZAÇÕES**

- **● Usuário conduzido pela jornada sem necessidade de configurações adicionais:**
	- **○ Custo online;**
	- **○ Custo offline;**
	- **○ Contabilização padrão;**
	- **○ Contabilização por consumo e produção.**

![](_page_14_Picture_8.jpeg)

![](_page_14_Picture_85.jpeg)

and a

![](_page_14_Figure_12.jpeg)

m

![](_page_14_Picture_14.jpeg)

### **JORNADA DE FECHAMENTO RECURSOS** 16 S

#### **ANÁLISE DOS RESULTADOS**

- **● Comparativo de custo dos produtos entre o período que está sendo fechado e o anterior;**
- **● Diversas possibilidades de filtros das informações;**
- **● Configuração das colunas exibidas;**
- **● Integração com o Excel.**

![](_page_15_Picture_7.jpeg)

![](_page_15_Picture_66.jpeg)

m.

![](_page_15_Picture_67.jpeg)

m

![](_page_15_Picture_13.jpeg)

### **JORNADA DE FECHAMENTO RECURSOS** 17 (5)

#### **REABERTURA DE ESTOQUE**

- **● Elimina necessidade de customizações adicionais;**
- **● Atualização de todas as tabelas envolvidas.**
- **● Controle através de privilégio concedido via configurador.**

![](_page_16_Picture_5.jpeg)

![](_page_16_Picture_54.jpeg)

m

m.

![](_page_16_Picture_9.jpeg)

![](_page_17_Picture_2.jpeg)

Pontos de atenção na migração para a nova Jornada de Fechamento de **Estoque** 

# **MUDANÇAS IMPORTANTES**

![](_page_18_Picture_18.jpeg)

#### **Execução compartilhada**

**Devido à tecnologia empregada em seu desenvolvimento, a Jornada de Fechamento de Estoque não permite a execução em modo exclusivo, sendo essa uma funcionalidade descontinuada no processo de fechamento. Recomendamos o uso do bloqueio automático de movimentações para evitar movimentos durante o período que está sendo fechado;**

![](_page_18_Picture_0.jpeg)

#### **MUDANÇAS IMPORTANTES**

![](_page_18_Picture_2.jpeg)

#### **Visualização contábil**

 $\left( \Theta\right)$ 

A Jornada de Fechamento não possui interface para visualização e/ou digitação manual de ajustes nos lançamentos.

Recomendamos a parametrização do modo contábil para que eventuais ajustes sejam feitos diretamente na contabilização após a execução da contabilização do estoque, com a configuração do parâmetro MV\_PRELAN.

A conferência da contabilização também deve ser feita diretamente na contabilidade;

![](_page_18_Picture_9.jpeg)

#### **Sequência de cálculo**

A Jornada de Fechamento não contará com a apresentação da tela de sequência de cálculo.

Se houver necessidade de modificação na sequência de cálculo utilizada pela rotina, recomendamos a utilização do ponto de entrada MA330TRB.

Tanto este quanto os demais pontos de entrada existentes nas rotinas serão mantidos.

#### **Log de processamento**

Devido a necessidade de armazenamento de informações adicionais para controle da execução da jornada completa, as informações de log do processamento serão migradas da tabela **CV8** para a tabela **D3X.**

![](_page_18_Picture_17.jpeg)

![](_page_19_Picture_12.jpeg)

![](_page_19_Picture_13.jpeg)

![](_page_19_Picture_2.jpeg)

## **MULTIPROTOCOL PORT:**

<https://tdn.totvs.com/x/jIUoI>

## **Bloqueio de Movimentação:**

### **Compatibilidade**

**Fechamento anterior x Nova Jornada**

<https://tdn.totvs.com/x/Nm7pJw>

## **FAQ Acompanha Custos**

<https://tdn.totvs.com/x/elTKK>

![](_page_19_Picture_0.jpeg)

# **LINKS ÚTEIS**

![](_page_20_Picture_2.jpeg)

# **Dúvidas?**

**0** 

É hora de perguntar! Vamos às dúvidas sobre o processo.

![](_page_21_Picture_0.jpeg)

## **OBRIGADO**

![](_page_21_Picture_2.jpeg)

- Tecnologia + Conhecimento são nosso DNA.
- O sucesso do cliente é o nosso sucesso.
- Valorizamos gente boa que é boa gente.

#### **ESTOQUE CUSTOS** Erickson Fernandes PROTHEUS BACKOFFICE

#### **#SOMOSTOTVERS**

![](_page_21_Picture_10.jpeg)

![](_page_21_Picture_11.jpeg)

![](_page_21_Picture_7.jpeg)

Debora Karen Igor Sousa Danilo Justiniano Fernando Henrique